## **How can technologies be compared?**

You can compare technologies by performing a search with specific, user-defined search criteria. There are different ways to narrow your search results. The easiest way is to open the advanced search form and include specific evaluation criteria in your search.

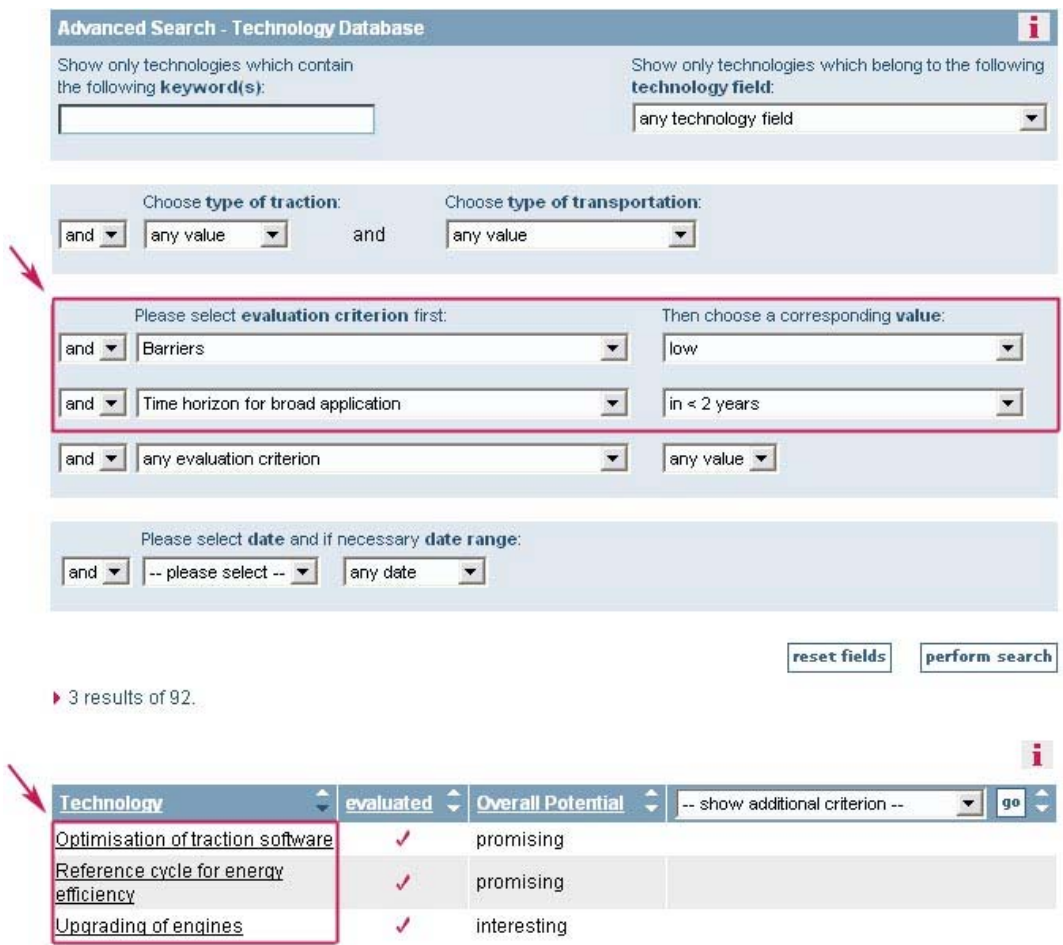

By clicking on a technology name in the result list which appears below the search mask, you can display the evaluation part of the technology.

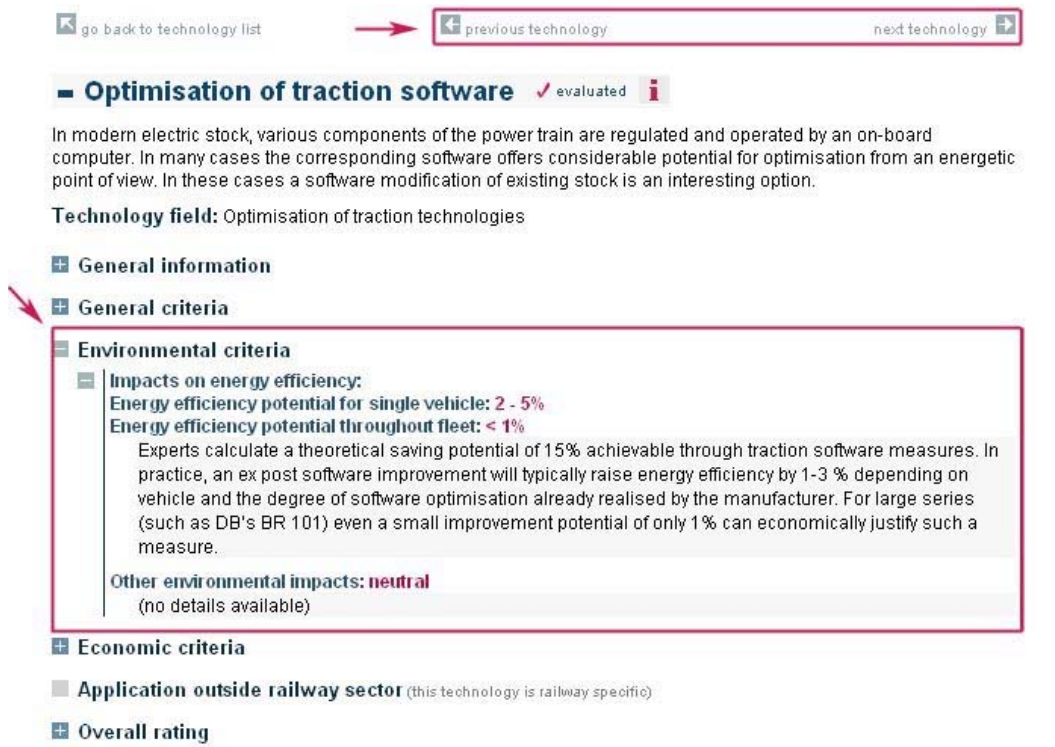

On the following page you can click on the plus icons to open a specific part of the information you are interested in. To display the same evaluation criteria for the other preselected technologies, you can use the navigation tool on top of the page (previous / next technology).